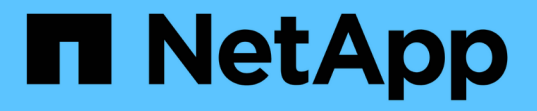

## **QoS**ポリシーグループを管理します

System Manager Classic

NetApp June 22, 2024

This PDF was generated from https://docs.netapp.com/ja-jp/ontap-system-manager-classic/online-help-96-97/concept\_rules\_for\_assigning\_storage\_objects\_to\_policy\_groups.html on June 22, 2024. Always check docs.netapp.com for the latest.

# 目次

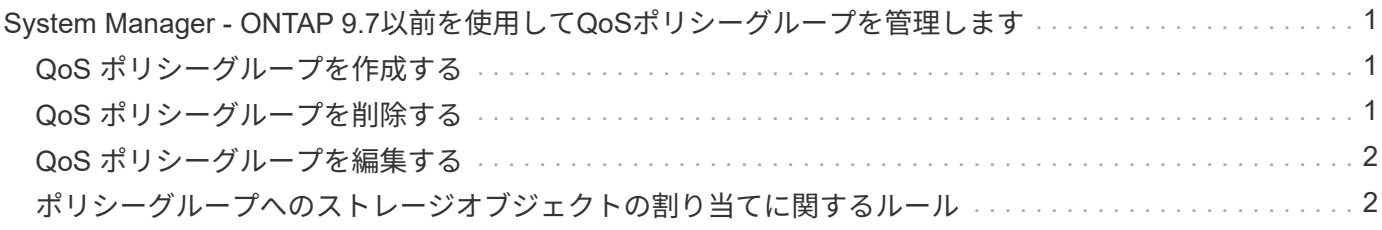

## <span id="page-2-0"></span>**System Manager - ONTAP 9.7**以前を使用して**QoS** ポリシーグループを管理します

ONTAP System Manager クラシック( ONTAP 9.7 以前で使用可能)を使用してストレ ージ QoS ポリシーグループを作成し、ワークロードのスループットを制限したり、ワー クロードのパフォーマンスを監視したりすることができます。

## <span id="page-2-1"></span>**QoS** ポリシーグループを作成する

手順

- 1. [ \* ストレージ \* > \* SVMs \* ] をクリックします。
- 2. SVM を選択し、 \* SVM 設定 \* をクリックします。
- 3. [\* Policies] ペインで、 [\* QoS Policy Groups] をクリックします。
- 4. [\* QoS ポリシーグループ \*] ウィンドウで、 [\*Create] をクリックします。
- 5. [ ポリシーグループの作成 \*] ダイアログボックスで、ポリシーのグループ名を指定します。
- 6. 最小スループット制限を指定します。
	- System Manager 9.5 では、パフォーマンスがオールフラッシュで最適化されている場合にのみ最小ス ループット制限を設定できます。System Manager 9.6 では、 ONTAP Select Premium システムにも 最小スループット制限を設定できます。
	- FabricPool 対応アグリゲートでは、ボリュームの最小スループット制限を設定することはできませ ん。
	- 最小スループット値を指定しない場合、または最小スループット値が 0 に設定されている場合は、自 動的に「なし」という値が表示されます。

この値では大文字と小文字が区別されます。

- 7. 最大スループット制限を指定します。
	- 最小スループット制限と最大スループット制限の単位は同じにする必要があります。
	- 最小スループット制限を指定しない場合は、 IOPS 、 B/ 秒、 KB/ 秒、 MB/ 秒などの単位で最大スル ープット制限を設定できます。
	- 最大スループット制限を指定しない場合は、自動的に「無制限」という値が表示されます。

この値では大文字と小文字が区別されます。指定した単位は無視されます。

8. [OK] をクリックします。

## <span id="page-2-2"></span>**QoS** ポリシーグループを削除する

ONTAP システムマネージャクラシック( ONTAP 9.7 以前で使用可能)を使用して、不要になったストレー ジ QoS ポリシーグループを削除できます。

作業を開始する前に

ポリシーグループに割り当てられているすべてのストレージオブジェクトの割り当てを解除しておく必要があ ります。

#### 手順

- 1. [ \* ストレージ \* > \* SVMs \* ] をクリックします。
- 2. SVM を選択し、 \* SVM 設定 \* をクリックします。
- 3. [\* Policies] ペインで、 [\* QoS Policy Groups] をクリックします。
- 4. [\* QoS ポリシーグループ \*] ウィンドウで、削除するポリシーグループを選択し、 [ 削除 \*] をクリックし ます。
- 5. 確認ダイアログボックスで、 \* 削除 \* をクリックします。

### <span id="page-3-0"></span>**QoS** ポリシーグループを編集する

ONTAP System Manager クラシック (ONTAP 9.7 以前で使用可能)のポリシーグループの編集ダイアログボ ックスを使用して、既存のストレージ QoS ポリシーグループの名前と最大スループットを変更できます。

このタスクについて

- System Manager 9.5 では、パフォーマンスがオールフラッシュで最適化されている場合にのみ最小スル ープット制限を設定できます。System Manager 9.6 では、 ONTAP Select Premium システムにも最小ス ループット制限を設定できます。
- FabricPool 対応アグリゲートでは、ボリュームの最小スループット制限を設定することはできません。

#### 手順

- 1. [ \* ストレージ \* > \* SVMs \* ] をクリックします。
- 2. SVM を選択し、 \* SVM 設定 \* をクリックします。
- 3. [\* Policies] ペインで、 [\* QoS Policy Groups] をクリックします。
- 4. 編集する QoS ポリシーグループを選択し、 \* Edit \* をクリックします。
	- 最小スループット制限と最大スループット制限の単位は同じにする必要があります。
	- 最小スループット制限を指定しない場合は、 IOPS 、 B/ 秒、 KB/ 秒、 MB/ 秒などの単位で最大スル ープット制限を設定できます。
	- 最大スループット制限値を指定しないとスループット制限なしと設定され、指定した単位は無視され ることとなります。
- 5. Edit Policy Group \* ダイアログボックスで、 QoS ポリシーグループの詳細を編集し、 \* Save \* をクリック します。

### <span id="page-3-1"></span>ポリシーグループへのストレージオブジェクトの割り当てに関 するルール

ストレージ QoS ポリシーグループにストレージオブジェクトを割り当てる際のルールを 把握しておく必要があります。

ストレージオブジェクトとポリシーグループは同じ **SVM** に属している必要があります

ストレージオブジェクトは、ポリシーグループが属している SVM に含まれている必要があります。ポリシー グループが属する SVM は、ポリシーグループを作成するときに指定します。同じ SVM に複数のポリシーグ ループを作成することができます。

次の図では、ポリシーグループ pg1 が SVM vs1 に属しています。ボリューム vol2 とボリューム vol3 は別の SVM に含まれているため、これらのボリュームをポリシーグループ pg1 に割り当てることはできません。

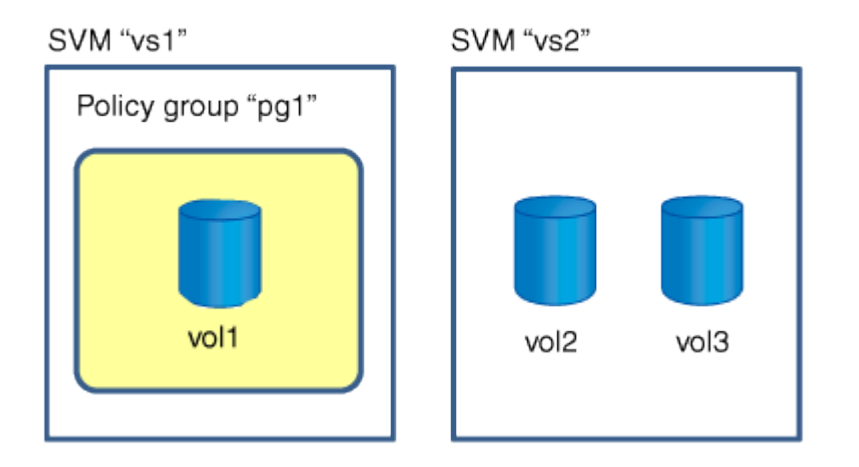

ネストされたストレージオブジェクトはポリシーグループに含めることはできません

下位のオブジェクトまたは子オブジェクトがポリシーグループに属している場合は、そのストレージオブジェ クトをポリシーグループに割り当てることはできません。次の表に、制限事項を示します。

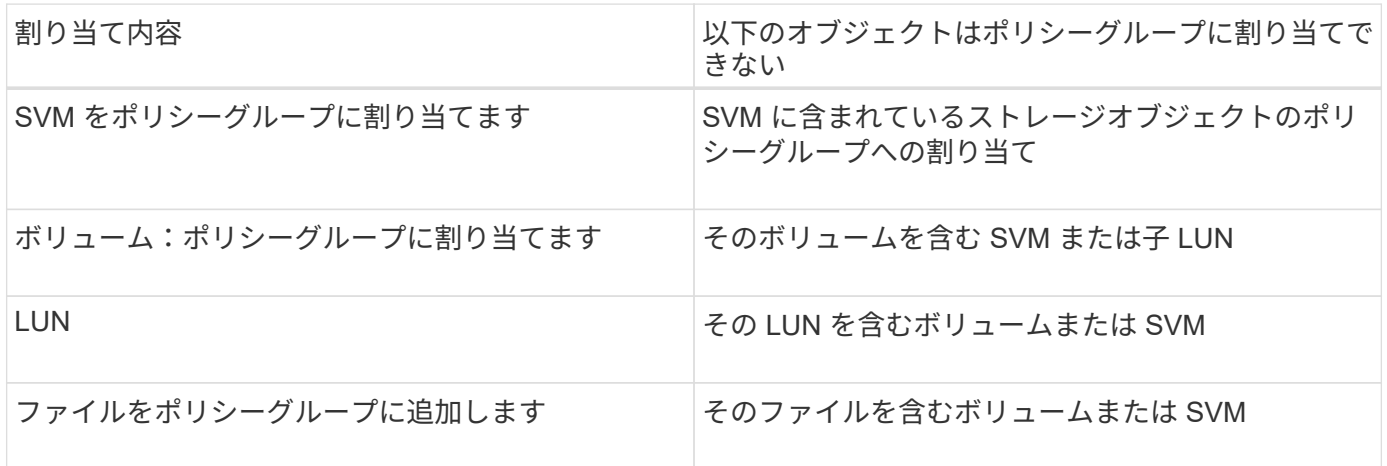

次の図では、 SVM vs3 がポリシーグループ pg2 に割り当てられています。ストレージ階層のオブジェクト( SVM vs3) がポリシーグループに割り当てられているため、ボリューム vol4 またはボリューム vol5 をポリシ ーグループに割り当てることはできません。

Policy group "pg2"

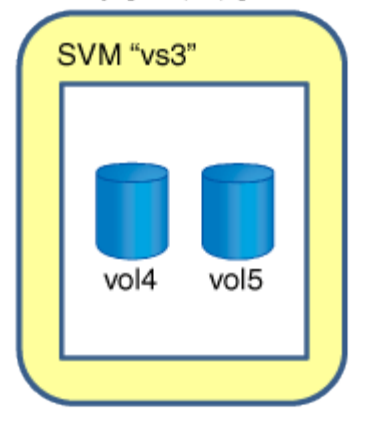

Copyright © 2024 NetApp, Inc. All Rights Reserved. Printed in the U.S.このドキュメントは著作権によって保 護されています。著作権所有者の書面による事前承諾がある場合を除き、画像媒体、電子媒体、および写真複 写、記録媒体、テープ媒体、電子検索システムへの組み込みを含む機械媒体など、いかなる形式および方法に よる複製も禁止します。

ネットアップの著作物から派生したソフトウェアは、次に示す使用許諾条項および免責条項の対象となりま す。

このソフトウェアは、ネットアップによって「現状のまま」提供されています。ネットアップは明示的な保 証、または商品性および特定目的に対する適合性の暗示的保証を含み、かつこれに限定されないいかなる暗示 的な保証も行いません。ネットアップは、代替品または代替サービスの調達、使用不能、データ損失、利益損 失、業務中断を含み、かつこれに限定されない、このソフトウェアの使用により生じたすべての直接的損害、 間接的損害、偶発的損害、特別損害、懲罰的損害、必然的損害の発生に対して、損失の発生の可能性が通知さ れていたとしても、その発生理由、根拠とする責任論、契約の有無、厳格責任、不法行為(過失またはそうで ない場合を含む)にかかわらず、一切の責任を負いません。

ネットアップは、ここに記載されているすべての製品に対する変更を随時、予告なく行う権利を保有します。 ネットアップによる明示的な書面による合意がある場合を除き、ここに記載されている製品の使用により生じ る責任および義務に対して、ネットアップは責任を負いません。この製品の使用または購入は、ネットアップ の特許権、商標権、または他の知的所有権に基づくライセンスの供与とはみなされません。

このマニュアルに記載されている製品は、1つ以上の米国特許、その他の国の特許、および出願中の特許によ って保護されている場合があります。

権利の制限について:政府による使用、複製、開示は、DFARS 252.227-7013(2014年2月)およびFAR 5252.227-19(2007年12月)のRights in Technical Data -Noncommercial Items(技術データ - 非商用品目に関 する諸権利)条項の(b)(3)項、に規定された制限が適用されます。

本書に含まれるデータは商用製品および / または商用サービス(FAR 2.101の定義に基づく)に関係し、デー タの所有権はNetApp, Inc.にあります。本契約に基づき提供されるすべてのネットアップの技術データおよび コンピュータ ソフトウェアは、商用目的であり、私費のみで開発されたものです。米国政府は本データに対 し、非独占的かつ移転およびサブライセンス不可で、全世界を対象とする取り消し不能の制限付き使用権を有 し、本データの提供の根拠となった米国政府契約に関連し、当該契約の裏付けとする場合にのみ本データを使 用できます。前述の場合を除き、NetApp, Inc.の書面による許可を事前に得ることなく、本データを使用、開 示、転載、改変するほか、上演または展示することはできません。国防総省にかかる米国政府のデータ使用権 については、DFARS 252.227-7015(b)項(2014年2月)で定められた権利のみが認められます。

#### 商標に関する情報

NetApp、NetAppのロゴ、<http://www.netapp.com/TM>に記載されているマークは、NetApp, Inc.の商標です。そ の他の会社名と製品名は、それを所有する各社の商標である場合があります。